# **»MLADI ZA NAPREDEK MARIBORA 2015«**

# **32. SREČANJE**

# **Nadzor in upravljanje oddaljenih naprav**

Raziskovalno področje: elektrotehnika,elektronika

Raziskovalna naloga

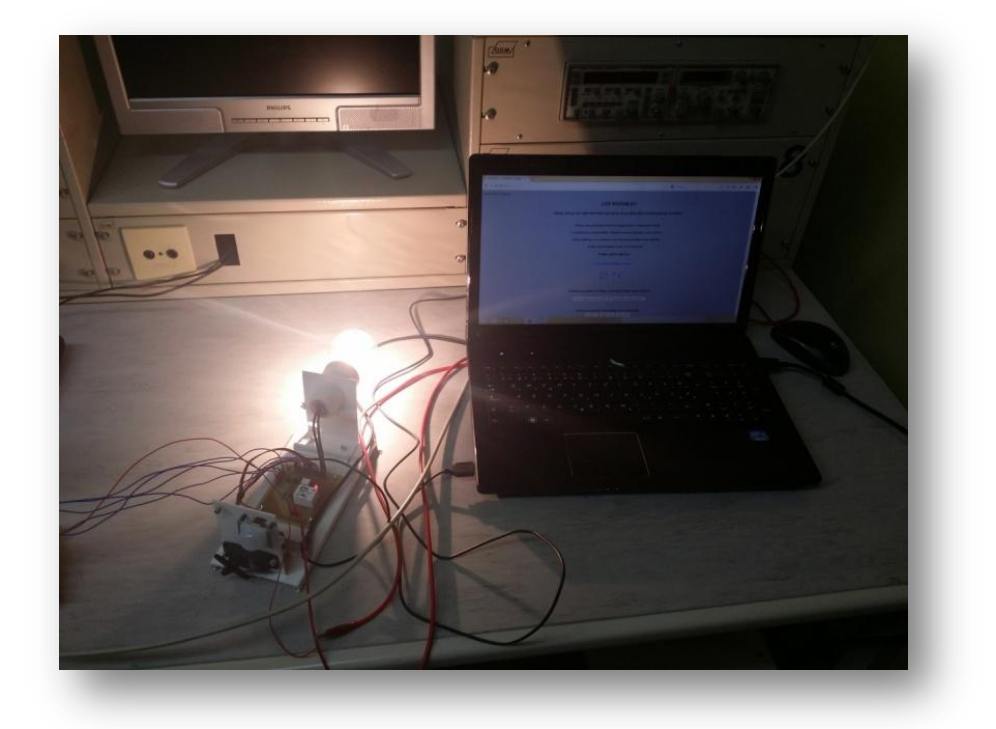

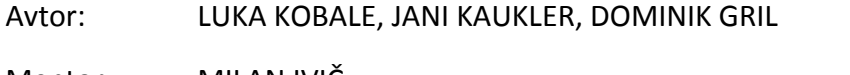

Mentor: MILAN IVIČ

Šola: SREDNJA ELEKTRO-RAČUNALNIŠKA ŠOLA MARIBOR

**LETO 2015**

Kazalo vsebine:

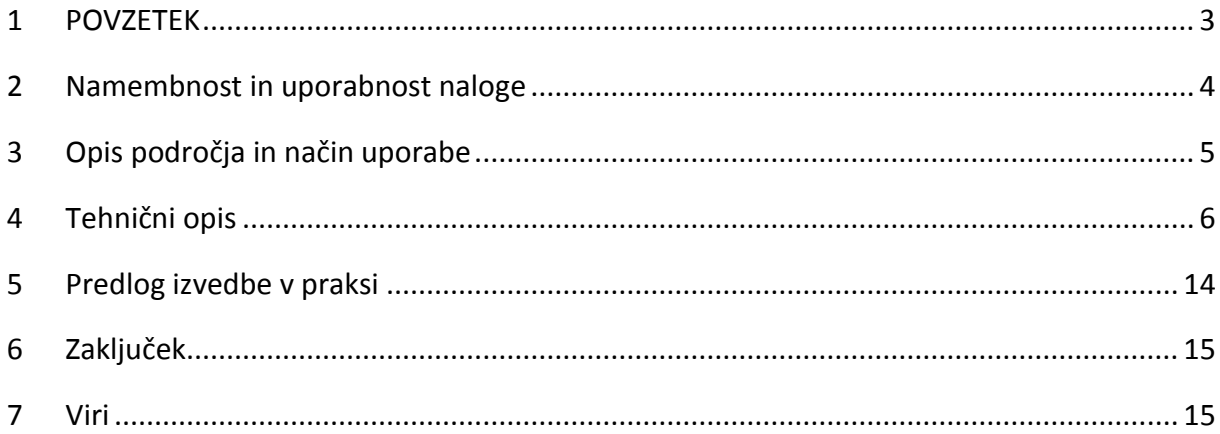

#### Kazalo slik:

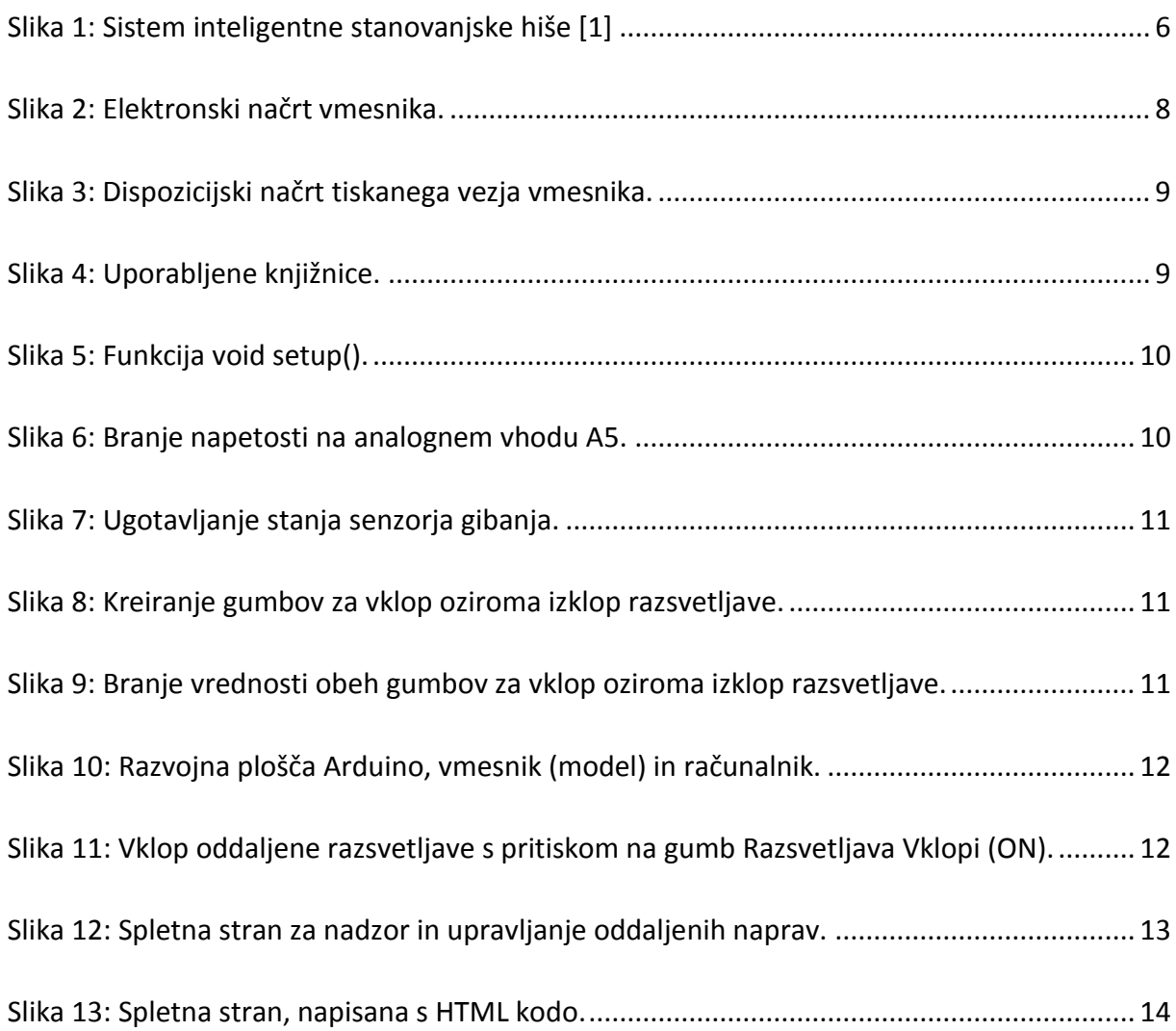

#### <span id="page-2-0"></span>**1**

Naloga predstavlja nadzor in krmiljenje posameznih naprav od daleč prek spletne strani. S pomočjo senzorja temperature lahko kadarkoli spremljamo oziroma nadziramo vrednost temperature v stopinjah Celzija, s pomočjo senzorja gibanja pa zaznavamo gibanje okoli objekta, kjer je senzor nameščen. Prek spletne strani lahko vklapljamo in izklapljamo razsvetljavo v oddaljenem objektu in krmilimo servo motor.

Delovanje naloge prikazuje izdelani model, ki je povezan z razvojno ploščo Arduino Mega. Program je izdelan v okolju Arduino 1.0.6 s programskim jezikom C++, za oblikovanje spletne strani pa je uporabljena HTML koda.

Posamezni elementi modela in razvojna plošča Arduino Mega so povezani s tiskanino, izdelano v okolju Eagle.

#### <span id="page-3-0"></span>2 Namembnost in uporabnost naloge

Naloga oziramo rešitve, ki jih prinaša so namenjene lastnikom stanovanj, stanovanjskih hiš in gospodarskih poslopij za oddaljeni nadzor in krmiljenje posameznih naprav v objektih. Pripomore k večji varnosti objektov, tako pred vlomilci kot pred okvarami posameznih naprav, zaradi katerih lahko pride do povzročene škode.

Uporabniki so lahko na letnem oddihu, na primer na morju, na smučišču ali kje drugje, oddaljeni od doma. Prek interneta lahko krmilijo posamezne naprave tako, da je od zunaj videti, kot da so doma. Lahko pa tudi spremljajo dogajanje, saj jih na to opozarjajo vgrajeni senzorji.

Z dograjevanjem naloge po posameznikovih zahtevah, se lahko naloga uporablja tudi v proizvodnih procesih, kjer tehnologija procesa zahteva neprestan nadzor nad posameznimi operacijami in pravočasno ukrepanje ob nepredvidljivih dogodkih. Proizvodnja na avtomatskih linijah se ustavi, ustrezni delavci so nemudoma obveščeni, da napake odpravijo. S tem se lahko zmanjša izmet, proizvodni stroški so manjši, konkurenčnost pa se poveča. Kvaliteta izdelkov ob spremljanju procesa z ustreznimi senzorji in pravočasnim odzivom se poveča. Prek interneta lahko ustrezne službe kadarkoli spremljajo dogajanje na posameznih operacijah tehnološkega postopka, kjer je vgrajena razvojna plošča Arduino Mega, ki je preko svojih priključkov povezana z ustreznimi napravami.

#### <span id="page-4-0"></span>3 Opis področia in način uporabe

Naloga povezuje posamezne naprave v stanovanjski hiši, rastlinjaku ali gospodarskem poslopju ter omogoča oddaljeno upravljanje in nadzor nad napravami.

S senzorjem temperature merimo temperaturo. Lahko je nameščen v stanovanju, rastlinjaku ali v gospodarskem poslopju, kjer želimo ali pa je predpisano natančno temperaturno območje. Na podlagi podatka o dejanski temperaturni vrednosti, lahko uporabnik kadarkoli ukrepa. Lahko vklopi prezračevanje z odpiranjem oken, vklopi ventilacijo ali pa vklopi klimatsko napravo. Ob ustrezni temperaturi so te naprave lahko izklopljene, saj moramo biti pozorni tudi na varčevanje z električno energijo.

Zaradi varnosti pred vlomi v stanovanje, stanovanjsko hišo, delavnico ali drugimi objekti, uporabnika o dogajanju obvešča senzor gibanja, ki je nameščen na ustrezno mesto. Ko uporabnik iz oddaljenega mesta prek interneta opazi, da je senzor zaznal gibanje, lahko vklopi alarm, lahko vklopi razsvetljavo ali kakšno drugo napravo in s tem prežene morebitne vlomilce.

Oddaljeno krmiljenje servo motorja lahko uporabnik nameni za odpiranje oken, za dvigovanje oziroma spuščanje okenskih rolet ali žaluzij, za krmiljenje prezračevalnih naprav, lahko pa tudi spreminja pozicijo senzorjev.

Uporabnik lahko nadzira in upravlja posamezne naprave prek interneta, kjer se ustrezni podatki osvežujejo vsakih 5 sekund.

Zaradi krmiljenja naprav, ki lahko preobremenijo izhode razvojne plošče Arduino, je na modelu predstavljen vklop razsvetljave preko optosklopnika in tranzistorsko krmiljenega releja. Upoštevati moramo podatke proizvajalca razvojne plošče Arduino, da le te ne uničimo.

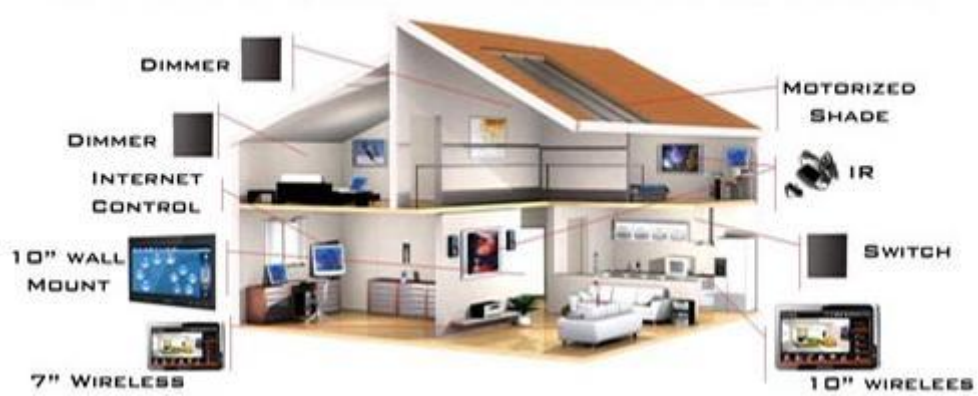

**INTELLIGENT HOUSE HOME AUTOMATION SYSTEM** 

**Slika 1: Sistem inteligentne stanovanjske hiše [1]**

## <span id="page-5-1"></span><span id="page-5-0"></span>**4**

Naloga je izdelana na modelu in vsebuje naslednje elemente:

- Razvojna plošča Arduino Mega  $\bullet$
- Mikro SD kartica, microSDHC 4 GB
- Senzor temperature LM 35
- Pasivni Infra-Rdeči (PIR S21) senzor gibanja
- Servo motor RS-2  $\bullet$
- Rele TRK 1703, 24 V/7 A
- Žarnica 24 V/60 W
- Optosklopnik H11AA1
- Tranzistor BC337 2x  $\bullet$
- LED dioda rdeča, 3 mm
- Upor 270 Ω  $\bullet$
- Upor 100 Ω  $\bullet$
- Upor 5,6 kΩ
- Upor 2,2 kΩ  $\bullet$
- Dioda 1N4148
- Okov E27, porcelan  $\bullet$
- Ohišje modela  $\bullet$

Za uporabo posameznih elementov vezja, je bil potreben njihov izračun. Razvojna plošča Arduino Mega da na svojih izhodnih priključkih kot stanje logične 1 napetost 5 V. Vklop razsvetljave (žarnica 24 V/60 W) je izveden preko optosklopnika. S tem smo galvansko ločili oba tokokroga in omogočili zaščito razvojne plošče Intel Galileo.

Vrednost upora R<sub>3</sub> za omejitev izhodnega toka smo izračunali:

$$
R_3 = \frac{U_{PIN2} - U_{BE}}{I_{PIN2}} = \frac{5 V - 0.7 V}{2 mA} = 2.15 k\Omega \qquad (R_3 = 2.2 k\Omega)
$$

Vrednost upora R<sup>4</sup> za omejitev izhodnega toka in zaščito LED diode smo izračunali:

$$
R_4 = \frac{U_{PIN2} - U_{LED}}{I_{LED}} = \frac{5 V - 2 V}{15 mA} = 333 \Omega \qquad (R_4 = 330 \Omega)
$$

Za določitev toka optosklopnika smo izračunali vrednost upora R<sub>1</sub>:

$$
R_1 = \frac{5 V - U_F - U_{CEsat}}{I_F} = \frac{5 V - 1.1 V - 0.7 V}{30 mA} = 107 \Omega \qquad (R_1 = 100 \Omega)
$$

Podatki za optosklopnik H11AA1 in BC337:

 $U_F = 1,1$  V,  $I_F = 30$  mA,  $U_{CEsat} = 0,7$  V

Za določitev izhodnega toka tranzistorja optosklopnika smo izračunali vrednost upora R<sub>2</sub>:

$$
R_2 = \frac{U_{Rele} - U_{CE}}{I_{Copto}} = \frac{24 V - 0.7 V}{4.2 mA} = 5.54 k\Omega
$$
 (R<sub>2</sub> = 5.6 kΩ)

Elektronsko vezje, vmesnik med razvojno ploščo Arduino Mega, razsvetljavo, Servo motorjem in senzorji prikazuje slika 2. Dioda 1N4148 ščiti tranzistor BC337 pred napetostnimi konicami, ki nastanejo zaradi navitja tuljave releja TRK 1703. LED dioda LED1 sveti, ko je razsvetljava vklopljena. Elektronsko vezje smo načrtovali v okolju Eagle. Po načrtovanju pozicije posameznih elementov vezja, smo konstruirali tiskanino. Zaradi visokega toka v kontaktnem sistemu releja, ki ga potrebuje razsvetljava (Iz je cca. 2,5 A) smo načrtovali ustrezno širše povezave na tiskanem vezju.

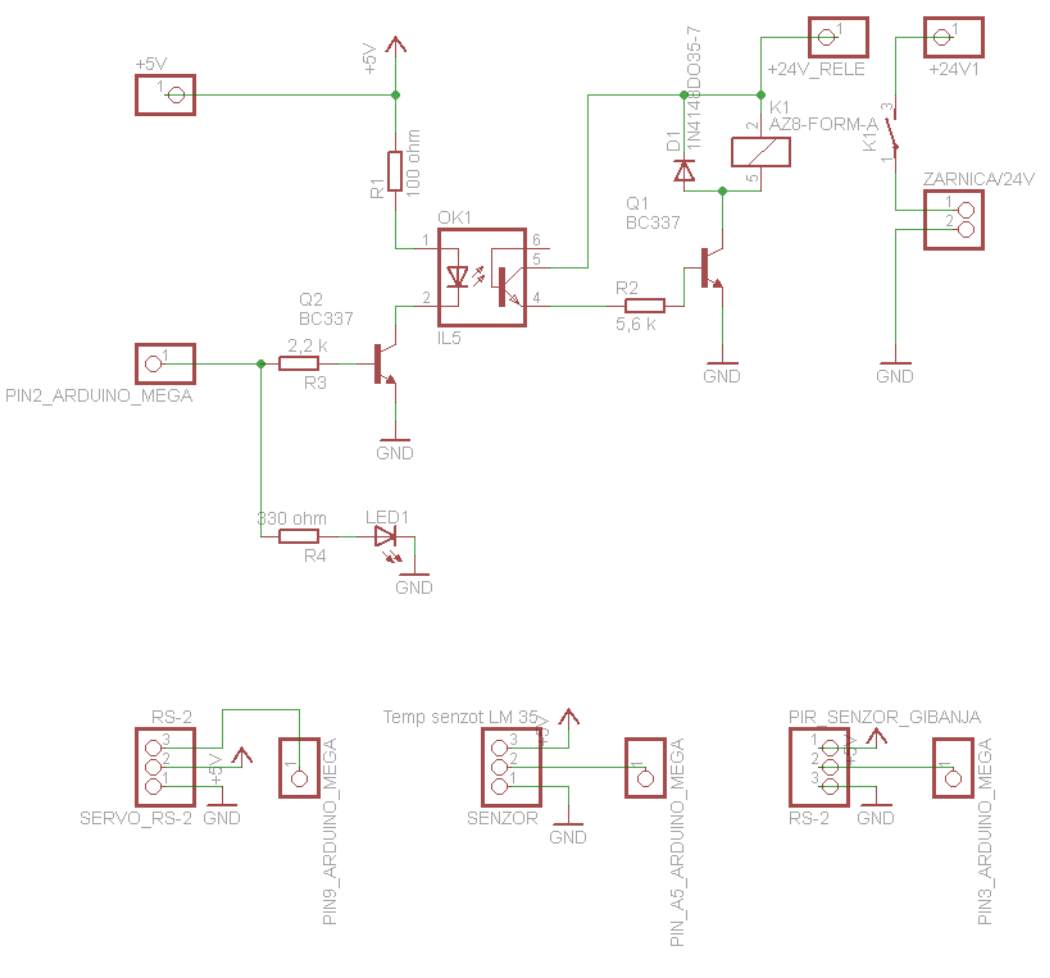

### Nadzor in upravljanje oddaljenih naprav

**Slika 2: Elektronski načrt vmesnika.**

<span id="page-7-0"></span>Senzor gibanja (PIR) ima odzivnost 0,3 do 18 sekund, odvisno od nastavitve. Za delovanje uporabljajo infrardečo energijo, signal ki sproži izhod senzorja ob premikajoči osebi. Domet senzorja je okoli 7 m, zaznavni kot pa znaša 120°.

Senzor temperature LM 35 deluje v območju od -55°C do 150°C. Napetost na izhodu senzorja je linearno odvisna od temperature in se spreminja za 10 mV/°C. Če je temperatura okoli senzorja 25°C, znaša izhodna napetost 250 mV. Z višanjem temperature se ta napetost povečuje in pri temperaturi 150°C znaša 1500 mV.

Servo motorček RS-2 se vrti v območju 180° in ima pri 90° izhodiščni položaj. Programsko ga lahko pozicioniramo na katerikoli položaj v tem območju.

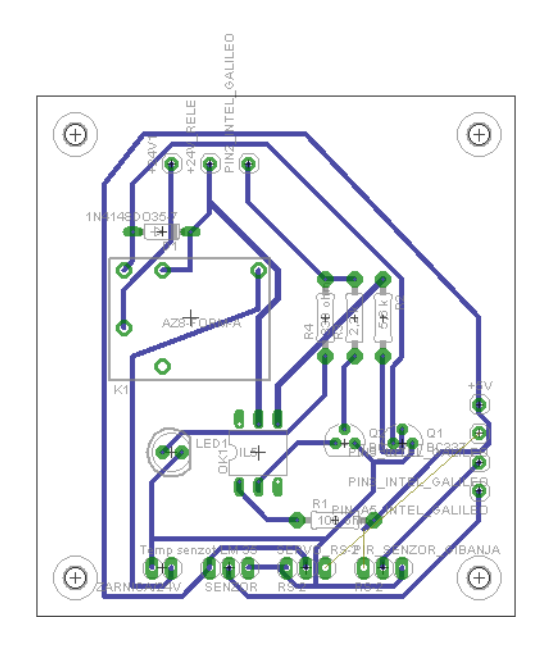

**Slika 3: Dispozicijski načrt tiskanega vezja vmesnika.**

<span id="page-8-0"></span>Programsko kodo za izvajanje naloge po začrtanih zahtevah smo izdelali v okolju Arduino 1.0.6. Najprej smo na računalnik namestili program, pri čemer smo upoštevali navodila, ki smo jih poiskali na spletni strani. Po namestitvi gonilnikov in posodobitvi, smo priključili napajanje tako, da smo adapter priključili najprej v vtičnico, nato pa na razvojno plošči Arduino Mega. Nato smo računalnik povezali z razvojno ploščo na *USB* vhod. Poiskali smo ustrezen port ter preizkusili delovanje z enostavnim programom utripanja LED diode na pinu 13.

Program za nalogo vključuje knjižnico za SD kartico, za ethernet ter za servo motor.

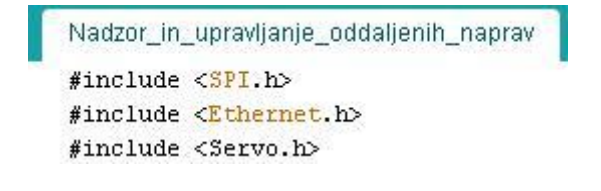

**Slika 4: Uporabljene knjižnice.**

<span id="page-8-1"></span>Za povezavo z internetom smo upoštevali MAC naslov razvojne plošče Arduino, ki je napisan na ploščici oziroma na ethernet vtičnici.

V funkciji *void setup()*, ki se izvede 1-krat oziroma ob pritisku na tipko reset smo določili vhodne in izhodne priključke (pine) za posamezne senzorje in izhodne elemente ter določili začetno pozicijo servo motorja.

```
void setup ()
€
pinMode(2, OUTPUT); //Priključitev razsvetljave preko optosklopnika
pinMode(pir, INPUT); //Priključitev senzorja gibanja
Ethernet.begin(mac, ip);
myservo.attach(9); //Priključek (Pin) 9 je namenjen za servo motor
myservo.write(45): //Začetna pozicija servo motorja.
\mathcal{Y}
```
<span id="page-9-0"></span>**Slika 5: Funkcija void setup().**

Za merjenje temperature smo uporabili lokalno spremenljivko *temp* tipa *int*. Senzor temperature smo priključili na analogni vhod A5. Da smo izkoristili največjo občutljivost, smo za vrednost napetosti na vhodu 5 V določili bitni podatek 1024 => 10 bitni register. Le ta se spremeni, če se na analognem vhodu spremeni napetost za več kot 4,88 mV (5/1024). Upoštevali pa smo podatek iz kataloga za temperaturni senzor LM 35, da se napetost na izhodu senzorja poveča (spremeni) za 10 mV pri spremembi temperature okolice za 1°C.

```
client.printin("<td align=center>");
client.println("<font color = blue size=11>");
int temp = ((5*andogRead(5)*100/1024));
client.println(temp);
client.println("* C");
```
<span id="page-9-1"></span>**Slika 6: Branje napetosti na analognem vhodu A5.**

Podatek od senzorja gibanja smo dobili tako, da smo preverjali stanje na priključku 3 razvojne plošče Arduino Mega. V ta namen smo na začetku programa deklarirali spremenljivko z imenom *pir* tipa *int* in ji dodelili vrednost 3 (priključek 3). Deklarirali smo še spremenljivko z imenom *val* tipa *int*, kamor se bo shranjevala vrednost, dobljena na priključku 3. Ta vrednost bo 0 V (LOW), če senzor ne bo zaznal gibanja in 5 V (HIGH), če bo senzor zaznal gibanje.

```
val = digitalRead(pir);if (val == HIGH)//Ali je zaznano gibanje?
  \left\{ \right.client.print("ZAZNANO GIBANJE"); //Je zaznano gibanje
 \mathcal{Y}else
  \{client.print("NI GIBANJA"); //Senzor ni zaznal gibanja
  \mathbf{y}client min f''(h)").
```
<span id="page-10-0"></span>**Slika 7: Ugotavljanje stanja senzorja gibanja.**

Za vklop oziroma izklop razsvetljave smo na spletni strani kreirali dva gumba (slika 8)

```
client.println("Klikni na gumb za vklop oziroma izklop razsvetljave:");
client.println("</br>");
client.println("<FORM>");
client.println("<INPUT type=button value=Razsvetljava:_Vklopi_(ON) onClick=window.location='/?lightonl\'>");
client.println("<INPUT type=button value=Razsvetljava:_Izklopi_(OFF) onClick=window.location='/?lightoffl\'>");
client.println("</FORM>");
```
<span id="page-10-1"></span>**Slika 8: Kreiranje gumbov za vklop oziroma izklop razsvetljave.**

V programu nato z *if* stavkom preverjamo vrednost (stanje) posameznega gumba. Na podlagi tega podatka se razsvetljava vklopi ali pa izklopi.

```
if(readString.indexOf("?lighton") >0) //Ali je pritisnjen gumb za vklop?
€
 digitalWrite(2, HIGH);
                                      //Vklop razsvetljave
\mathcal{Y}else
\{if (readString.indexOf("?lightoff") >0) //Ali je pritisnjen gumb za vklop?
 \cdotdigitalWrite(2, 10W);
                                        //Vklop razsvetljave
 \mathcal{E}
```
<span id="page-10-2"></span>**Slika 9: Branje vrednosti obeh gumbov za vklop oziroma izklop razsvetljave.**

Na podoben način smo na spletni strani kreirali tri gumbe za krmiljenje servo motorja. Iz začetne pozicije 45° ga lahko zavrtimo na pozicijo 0° ali pa na pozicijo 90°.

Stran se posodablja vsakih 5 sekund, seveda pa lahko ta čas v programu spremenimo po želji uporabnika.

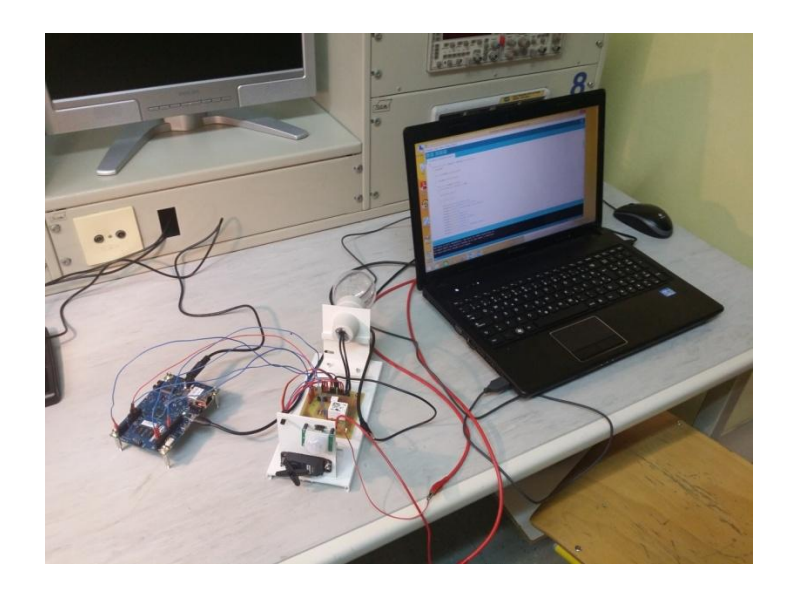

**Slika 10: Razvojna plošča Arduino, vmesnik (model) in računalnik.**

<span id="page-11-0"></span>Naloga je izpolnila naša pričakovanja, s pritiskom na gumb za vklop razsvetljave, smo vklopili žarnico, montirano na modelu (slika 11).

<span id="page-11-1"></span>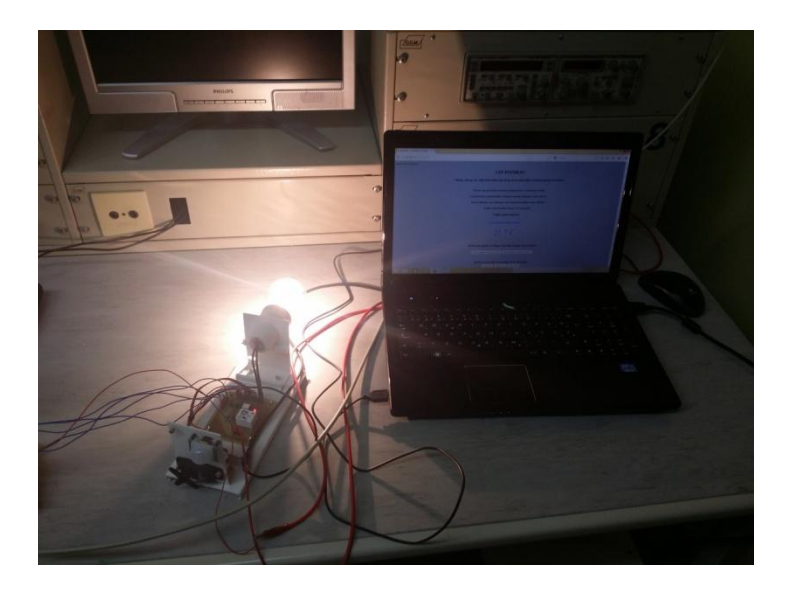

**Slika 11: Vklop oddaljene razsvetljave s pritiskom na gumb Razsvetljava Vklopi (ON).**

S pritiskom na posamezni gumb za določanje pozicije servo motorja, se je le ta zavrtel v določen položaj. Senzor temperature je tipal vrednost temperature, ki se je prikazovala na spletni strani, kjer se je osveževal tudi podatek o zaznavanju gibanja v okolici senzorja PIR.

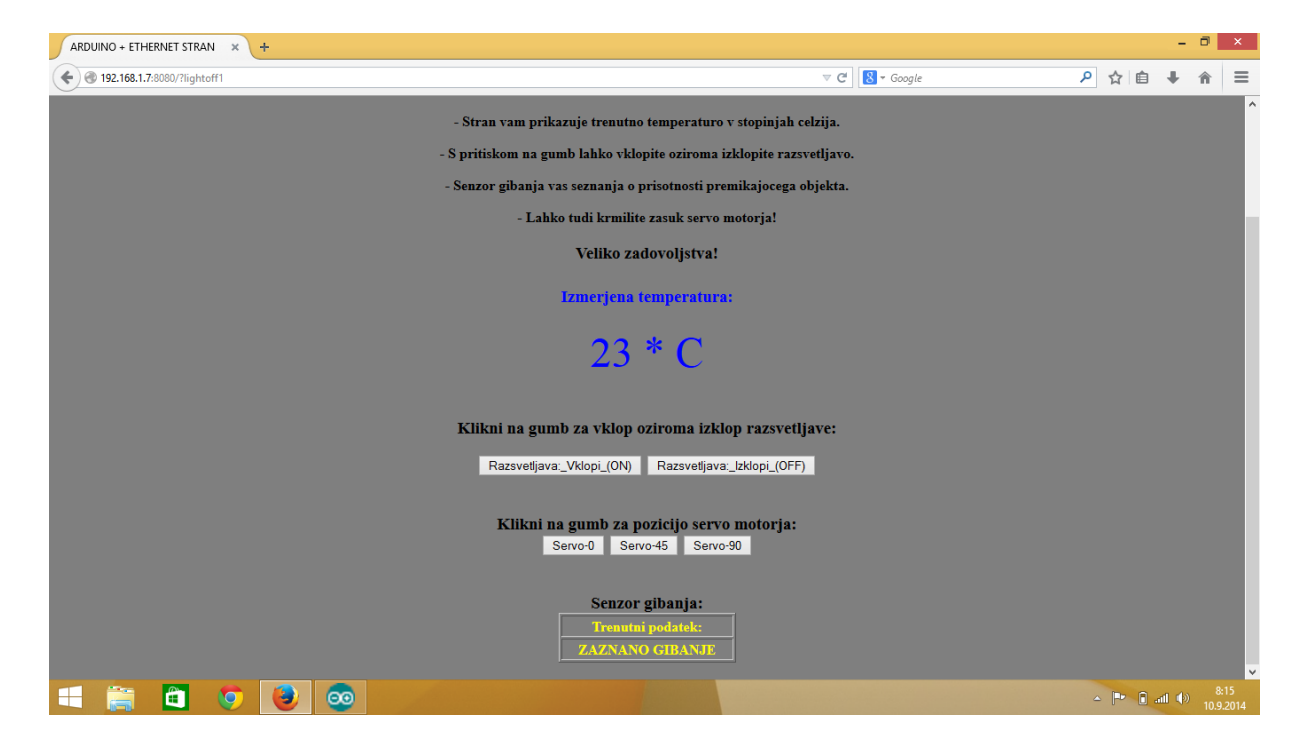

Izgled spletne strani, izdelane v HTML kodi prikazuje slika 12:

**Slika 12: Spletna stran za nadzor in upravljanje oddaljenih naprav.**

<span id="page-12-0"></span>Spletno stran smo napisali s HTML kodo v beležnici in jo shranili z imenom index.htm. Spletna stran je namreč sestavljena s HTML kodo. Koda je shranjena na mikro SD kartici, iz katere jo prebere razvojna plošča Arduino, ki je z UTP podaljškom povezana z routerjem. Če datoteke ni na SD kartici ali nima natančnega imena index.htm, potem strežnik ne bo mogel prikazati spletne strani.

Del spletne strani prikazuje slika 13. Določili smo naslov spletne strani, barvo ozadja, čas osveževanja, ustrezna napise določenega stila, barve in velikosti, tipe gumbov in napise gumbov in druge potrebne stvari.

Z obliko spletne strani nismo najbolj zadovoljni in jo bomo še spremenili.

```
</title><br><body bgcolor=#7F7F7F><br><font color=white>
<center>
\frac{1}{1} \frac{1}{2}LEP POZDRAV! Tukaj vam je na voljo interaktivna stran, ki jo obnavlja krmilna plosca Arduino Mega.
\frac{2}{\sqrt{h^2}}Stran vam prikazuje trenutno temperaturo v stopinjah celzija.
sp><br>- spritiskom na gumb lahko vklopite oziroma izklopite razsvetljavo.<br>- s pritiskom na gumb lahko vklopite oziroma izklopite razsvetljavo.
< p.<br>"Senzor gibanja vas seznanja o prisotnosti premikajocega objekta.
-p.<br>Lahko tudi krmilite zasuk servo motorja!
– Lanko tudi krmilit<br>|<h3><br>|Veliko zadovoljstva!
veriku zadovoljstva:<br></b><br></b><br></br> ctable border=0 width=200>
<tr><br><td align=center>
<font color=white>
<h3><br><font color = blue>
<br>
<br />
Izmerjena temperatura:<br>
Izmerjena temperatura:<br>
</h?><br>
</h?><br>
</t/t><br>
</tr><br>
<tr ><br>
td align=center><br>
td align=center>
\frac{1}{2} color = blue size=11>
xront co<br>
00<br>
</td><br>
</tr><br>
</table>
\frac{p}{p}Klikni na gumb za vklop oziroma izklop razsvetljave:
</br>
\tractive=button_value=Razsvetljava:_vklopi_(ON)_onclick=window.location='/?lighton1\'><br><INPUT_type=button_value=Razsvetljava:_Izklopi_(OFF)_onclick=window.location='/?lightoff1\'>
x/FoRM><br>x/FoRM><br>x11kni na gumb za pozicijo servo motorja:<br>Klikni na gumb za pozicijo servo motorja:
```
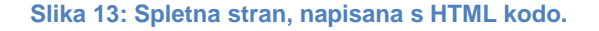

#### <span id="page-13-1"></span><span id="page-13-0"></span>**5** Predlog izvedbe v praksi

Naloga predstavlja nadziranje in krmiljenje majhnega števila naprav. Število naprav lahko brez skrbi povečamo, odvisno od zahtev. Odvisno je tudi od tega, kje in za kakšen namen bo uporabljena. Če bo namenjena za nadzor in upravljanje naprav v stanovanjski hiši, se je najbolje pogovoriti z lastnikom. Ta bo podal zahteve, ki jih pri izvedbi moramo upoštevati. Najbolje je, da se potrebna instalacija vgrajuje v času gradnje objekta.

Predlagan sistem nadzora in upravljanja oddaljenih naprav se lahko izvede tudi v obstoječih stavbah kot so stanovanja, stanovanjske hiše, delavnice in gospodarska poslopja. Vsi ti objekti vsebujejo veliko število naprav, kot so gospodinjski aparati, elektronske naprave, razni stroji, ventilatorji, klima naprave, vhodna in garažna vrata, zunanja in notranja razsvetljava, …

Ko je sistem povezan z vsemi napravami in senzorji, lahko od kjerkoli nadziramo in z napravami upravljamo, le računalnik in dostop do interneta mora biti zagotovljen.

### <span id="page-14-0"></span>**6**

Z realizacijo naloge smo pridobili ogromno znanja glede programiranja, oblikovanja spletnih strani, povezovanja razvojne plošče Arduino s senzorji in napravami. Izdelali smo maketo oziroma model, na katerem smo lahko spremljali posamezne odzive in nalogo dopolnjevali.

Pri delu so nas nemalokrat spremljale težave, nekatere smo odpravili hitro, za posamezne pa smo potrebovali več časa in nasvetov. Pridobili smo veliko znanja, ki nam bo v veliko pomoč pri našem šolanju.

#### <span id="page-14-1"></span>**7**

1. [1] [http://www.intelligenthouse.ca/home\\_automation.html](http://www.intelligenthouse.ca/home_automation.html) (2. 10. 2014)

2.<http://www.scribd.com/doc/221146888/Arduino-Ethernet-Shield-Web-Server-Tutorial>

(18. 11. 2014)

3.<http://arduino.cc/en/ArduinoCertified/IntelGalileo>(11. 12. 2014)

4. [http://tronixstuff.com/2014/02/12/review-intel-galileo-arduino-compatible](http://tronixstuff.com/2014/02/12/review-intel-galileo-arduino-compatible-development-board/)[development-board/](http://tronixstuff.com/2014/02/12/review-intel-galileo-arduino-compatible-development-board/) (18. 19. 2014)

5.<https://www.fairchildsemi.com/datasheets/H1/H11AA1M.pdf>(3. 10. 2014)

6.<https://www.fairchildsemi.com/datasheets/BC/BC337.pdf>(3. 10. 2014)